## **Ochrona wszystkich plików**

Chroni wszystkie pliki.

*1* Wybierz tryb odtwarzania.

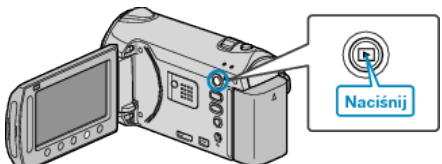

*2* Wybierz tryb filmu lub zdjęcia.

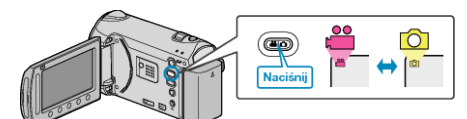

3 Dotknij (b), aby wyświetlić menu.

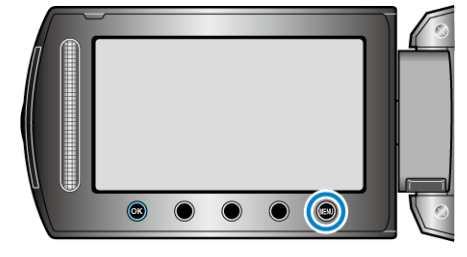

4 Wybierz "EDYCJA" i dotknij ®.

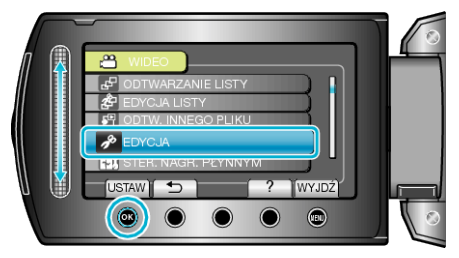

5 Wybierz "CHROŃ/ANULUJ" i dotknij <sup>®</sup>.

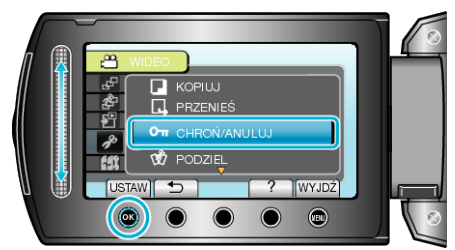

**6** Wybierz "OCHRONA WSZYSTKICH" i dotknij ®.

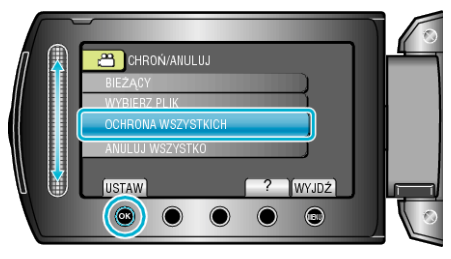

7 Wybierz "TAK" i dotknij  $\circledast$ .

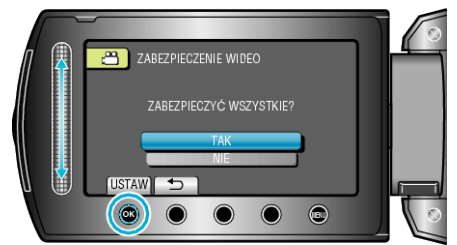

 $\cdot$  Po zakończeniu ustawień dotknij $@$ .